# MICROSOFT ACCESS MCQ BASED COMPUTER MCQ PRACTICE QUESTIONS AND ANSWERS PDF WITH EXPLANATION

# For All Competitive SSC, Bank, IBPS, UPSC, Railway, IT & Other Govt. Exams

## Created By Careericons Team

### Q1. 54. In Access press SHIFT+F10 to

#### a) Display the Control menu

- b) Display the shortcut menu
- c) Close the active window
- d) None of these

### Q2. A form defines

- a) Where data is placed on the screen
- b) The width of each field
- c) Both
- d) and (B)
- e) All of the above

#### Q3. In Access to open new database press

- a) CTRL+N
- b) CTRL+O
- c) ALT+F4
- d) None of these

#### Q4. In Access press CTRL+N to

- a) Open a new database
- b) Open an existing database

#### d) None of these

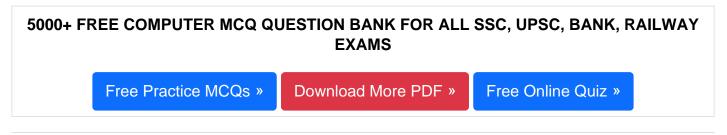

Q5. In Access press UP ARROW or CTRL+UP ARROW

- a) Move the selected control to the right (except controls that are part of a layout)
- b) Move the selected control to the left (except controls that are part of a layout)
- c) Move the selected control up
- d) None of these
- Q6. In Access to Open a combo box
- a) F4 or ALT+DOWN ARROW
- b) DOWN ARROW
- c) PAGE DOWN
- d) F9
- Q7. In Access to move the selected control down
- a) SHIFT+RIGHT ARROW
- b) SHIFT+DOWN ARROW
- c) DOWN ARROW or CTRL+DOWN ARROW
- d) None of these

**Q8.** What is the memo data type field used for?

- a) To add table
- b) To store objects created in other programs

- c) For long text entries
- d) For shout text entries of no more than 255 characters

Q9. (IF [Age]> 65, "Senior","Adult") This expression is an example of:

- a) A conditional expression
- b) Algebraic expression
- c) Something that belongs in a Microsoft Excel book
- d) A financial expression

Q10. A form defines

- a) Where data is placed on the screen
- b) The width of each field
- c) Both
- d) and (B)
- e) All of the above

**Q11.** In Access press to Cycle through the field grid, field properties, Navigation Pane, access keys in the Keyboard Access System, Zoom controls, and the security bar (Design view of tables)

- a) F6
- b) F7
- c) F8
- d) None of these

**Q12.** A- Press DOWN ARROW or CTRL+DOWN ARROW , B- Press SHIFT+LEFT ARROW: 1- Move the selected control down, 2- Reduce the width of the selected control.

- a) A-1, B-2
- b) A-2, B-2

c) A-1, B-1

#### d) A-2, B-1

 1000+ FREE MICROSOFT ACCESS MCQ BASED QUESTIONS AND ANSWERS FOR ALL COMPETITIVE EXAMS

 Free Practice MCQs »

 Download More PDF »

 Free Online Quiz »

# Q13. In Access press TAB

- a) Move up one line
- b) Move up one page
- c) Exit the combo box or list box
- d) None of these

**Q14.** In Access to find the next occurrence of the text specified in the Find and Replace dialog box when the dialog box is closed (Datasheet view and Form view only)

- a) CTRL+F
- b) CTRL+H
- c) SHIFT+F4
- d) None of these

Q15. The checking operation performed on input data is called the

- a) Validation of data
- b) Verification of data
- c) Cross check
- d) Control of data

Read More ms access Question and Answes »

#### Answers to the above questions :

Q1. Answer: (b)

Q2. Answer: (c)

Q3. Answer: (a)

5000+ COMPUTER MCQ TOPIC WISE MCQ QUESTION BANK WITH SOLVED ANSWERS & FREE PDF

FUNDAMENTAL & CONCEPTS OF COMPUTER COMPUTER SECURITY

COMPUTER ACRONYMS & ABBREVIATION BASICS OF HARDWARE & SOFTWARE

INPUT & OUTPUT DEVICES OPERATING SYSTEM SOFTWARE CONCEPTS

SOFTWARE ENGINEERING DATA STRUCTURES & ALGORITHMS

COMPUTER NETWORKS PARALLEL COMPUTING WINDOW PROGRAMMING

INTERNET AWARENESS MICROSOFT WINDOWS OPERATING SYSTEM

MICROSOFT WINDOWS KEYBOARD SHORTCUTS MICROSOFT OFFICE QUIZ

MICROSOFT WORD MCQ MICROSOFT EXCEL Q/A

MICROSOFT POWERPOINT Q/A MICROSOFT ACCESS MCQ

COMPUTER MEMORY MCQDATA BASE MANAGEMENT SYSTEM (DBMS)

DATA MINING AND DATA WARE HOUSE ELECTRONICS DATA PROCESSING

Q4. Answer: (a)

Q5. Answer: (c)

| Q6. Answer: (a)  |
|------------------|
| Q7. Answer: (c)  |
| Q8. Answer: (c)  |
| Q9. Answer: (a)  |
| Q10. Answer: (c) |
| Q11. Answer: (a) |
| Q12. Answer: (a) |
| Q13. Answer: (c) |
| Q14. Answer: (c) |
| Q15. Answer: (a) |

On our site **Careerions.com**, You can find all the content you need to prepare for any kind of exam like. **Verbal Reasoning, Non-Verbal Reasoning, Aptitude, English, Computer, History, Polity, Economy, Geography, General Science, General Awareness** & So on. Make use of our expertcurated content to get an edge over your competition and prepare for your exams effectively.

Practice with our **Free Practice MCQs, Mock Tests Series, Online Quiz** and get an idea of the real exam environment. Keep track of your progress with our detailed performance reports. They are perfect for competitive exam preparation, as well as for brushing up on basic & fundamental knowledge. The questions are updated regularly to keep up with the changing syllabuses.